- 1. 管理者自身のpost用のlogin/pwdでロ グインすると右の画面が出る。
- 2. 直接 actives と members の内容を変 更し submit する。
- 3. (注意) actives と members の内容を テキストファイルにコピペして、1行の 終わりに carriage return が入ってい るかを確認する。時々、actives や members のweb上入力画面(右図)で は carriage return が入っているよう に見えるが、下のようにコピペしてテ キストファイルには carriage return が入っておらずその人にメールが送 られないことが過去に何度かあった。

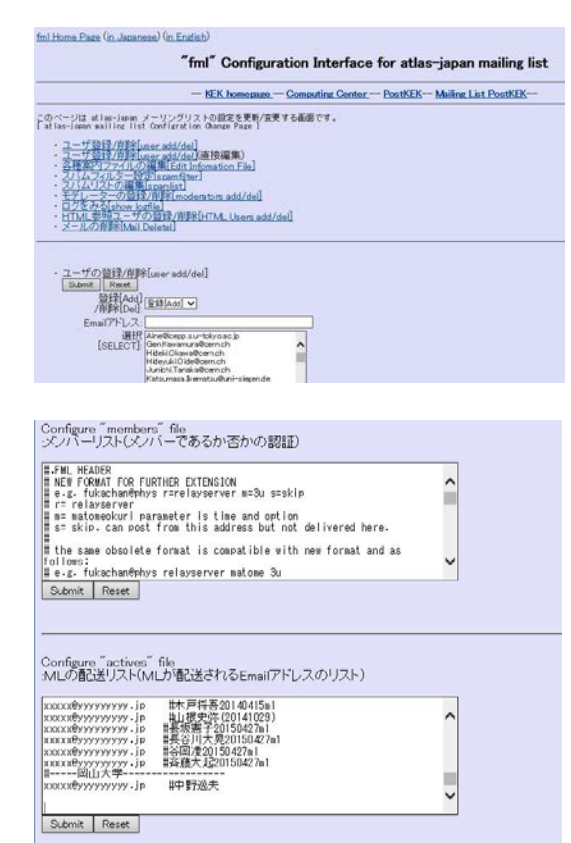

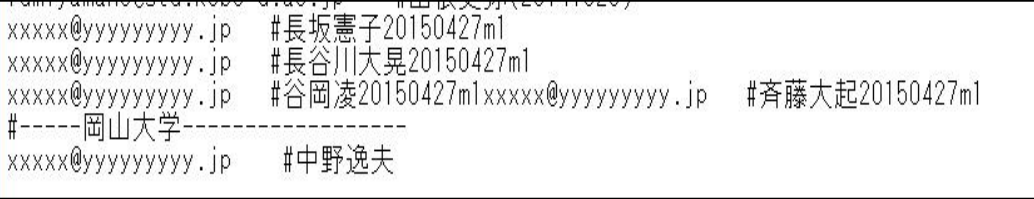